# 配置Cisco VPN 3000集中器以使用過濾器和 RADIUS過濾器分配進行阻止

目錄

[簡介](#page-0-0) [必要條件](#page-1-0) [需求](#page-1-1) [採用元件](#page-1-2) [網路圖表](#page-1-3) [慣例](#page-1-4) [VPN 3000配置](#page-1-5) [LAN到LAN VPN隧道的過濾器](#page-6-0) [VPN 3000配置 — RADIUS過濾器分配](#page-7-0) [CSNT伺服器配置 — RADIUS過濾器分配](#page-8-0) [調試 — RADIUS過濾器分配](#page-9-0) [驗證](#page-9-1) [疑難排解](#page-10-0) [相關資訊](#page-10-1)

## <span id="page-0-0"></span>簡介

在此示例配置中,我們希望使用過濾器僅允許使用者訪問網路中的一個伺服器(10.1.1.2),並阻止訪 問所有其他資源。Cisco VPN 3000 Concentrator可以設定為通過過濾器控制IPsec、點對點隧道協 定(PPTP)和L2TP客戶端對網路資源的訪問。過濾器由規則組成,類似於路由器上的訪問清單。如 果路由器配置用於:

access-list 101 permit ip any host 10.1.1.2 access-list 101 deny ip any any 與VPN集中器等效的是設定一個包含規則的過濾器。

我們的第一個VPN集中器規則是permit\_server\_rule,它等效於路由器的permit ip any host 10.1.1.2命令。我們的第二條VPN集中器規則是deny\_server\_rule,它相當於路由器的deny ip any any命令。

我們的VPN集中器過濾器是filter with 2 rules, 它相當於路由器的101訪問清單;它使用 permit server rule和deny server rule (按此順序)。 假設使用者端可以在新增過濾器之前正確連 線;它們從VPN集中器上的池接收IP地址。

請參閱[PIX/ASA 7.x ASDM:限制遠端訪問VPN使用者的網路訪問](//www.cisco.com/en/US/products/hw/vpndevc/ps2030/products_configuration_example09186a0080641a52.shtml),以瞭解有關PIX/ASA 7.x阻止 VPN使用者訪問的方案的詳細資訊。

<span id="page-1-0"></span>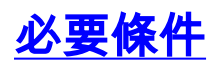

#### <span id="page-1-1"></span>需求

本文件沒有特定需求。

#### <span id="page-1-2"></span>採用元件

本文檔中的資訊基於Cisco VPN 3000集中器版本2.5.2.D。

本文中的資訊是根據特定實驗室環境內的裝置所建立。文中使用到的所有裝置皆從已清除(預設 )的組態來啟動。如果您的網路正在作用,請確保您已瞭解任何指令可能造成的影響。

#### <span id="page-1-3"></span>網路圖表

本檔案會使用以下網路設定:

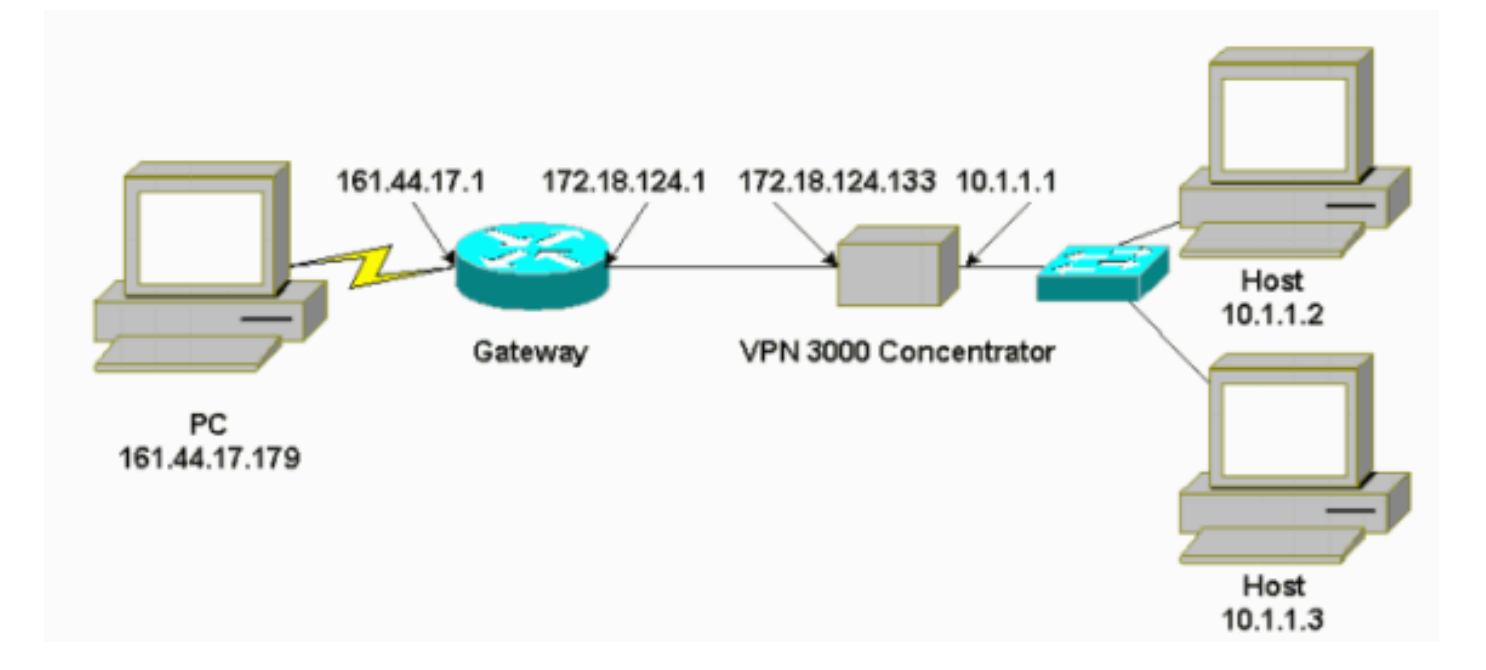

#### <span id="page-1-4"></span>慣例

如需文件慣例的詳細資訊,請參閱[思科技術提示慣例。](//www.cisco.com/en/US/tech/tk801/tk36/technologies_tech_note09186a0080121ac5.shtml)

#### <span id="page-1-5"></span>VPN 3000配置

完成以下步驟即可配置VPN 3000集中器。

1. 選擇Configuration > Policy Management > Traffic Management > Rules > Add,然後使用以 下設定定義第一個名為permit\_server\_rule的VPN集中器規則:Direction — 入站Action — 轉向 源地址— 255.255.255.255目標地址- 10.1.1.2萬用字元掩碼-0.0.0.0

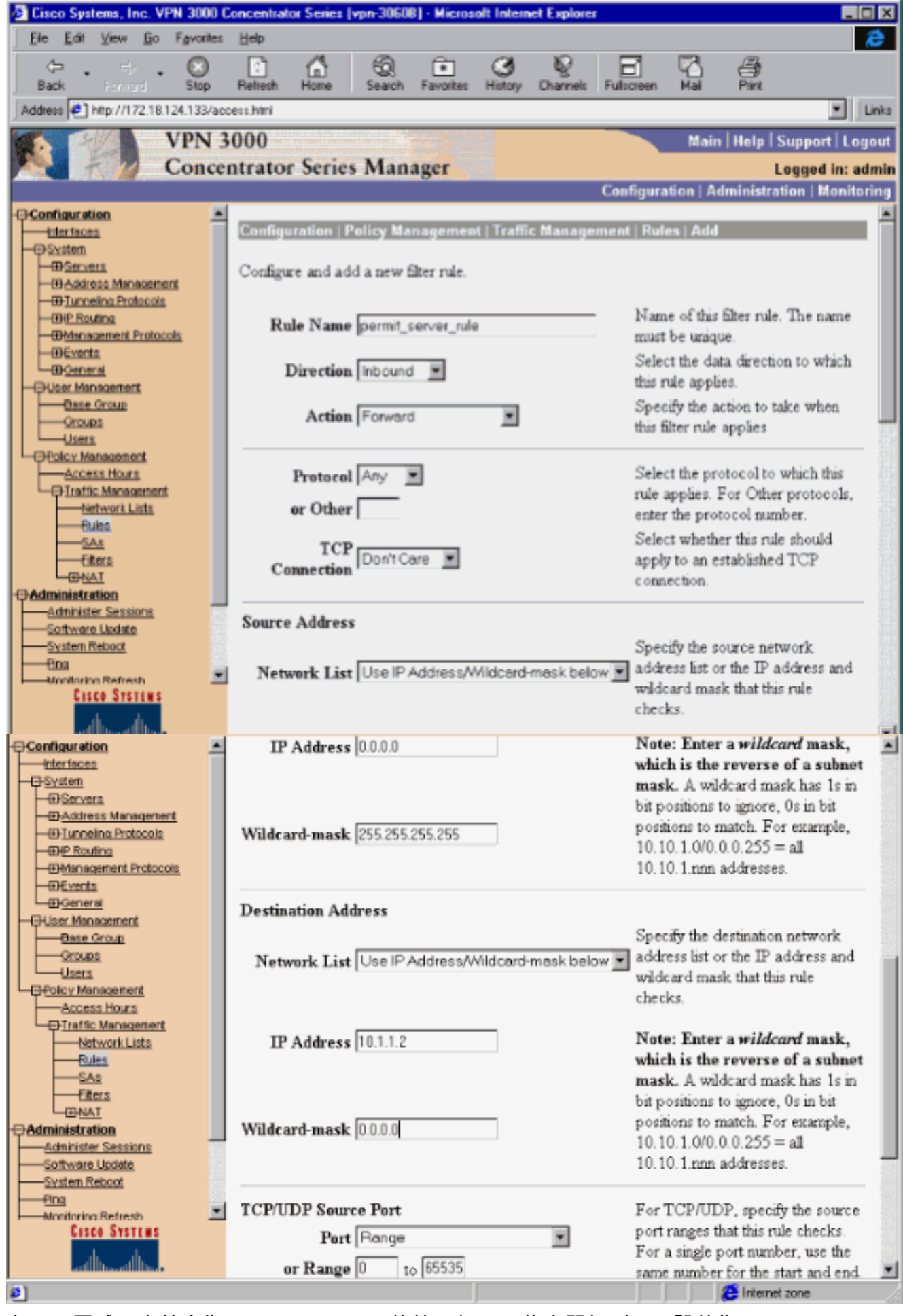

在同一區域,定義名為deny\_server\_rule的第二個VPN集中器規則,預設值為:Direction — 入 **站**Action -**Drop**任何地址(255.255.255.255)的源地址和目的地址 2.

:

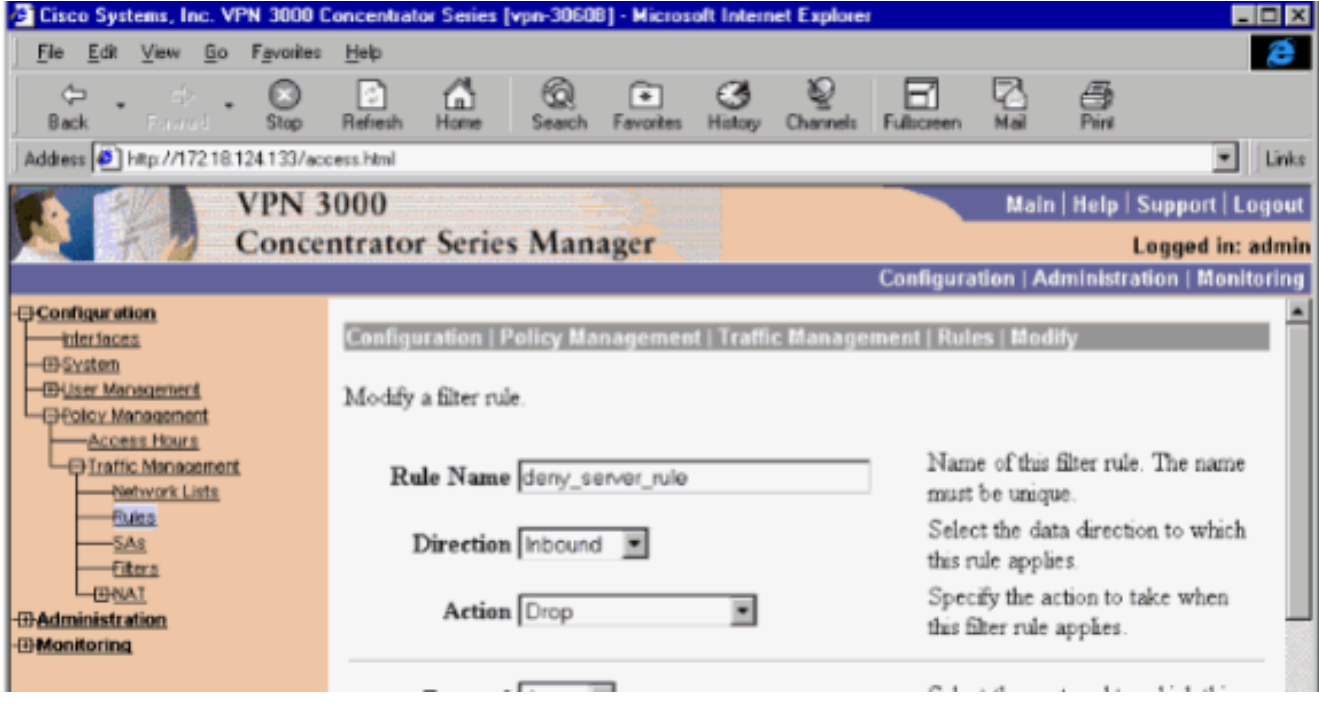

選擇Configuration > Policy Management > Traffic Management > Filters,然後新增 filter\_with\_2\_rules過濾器。 3.

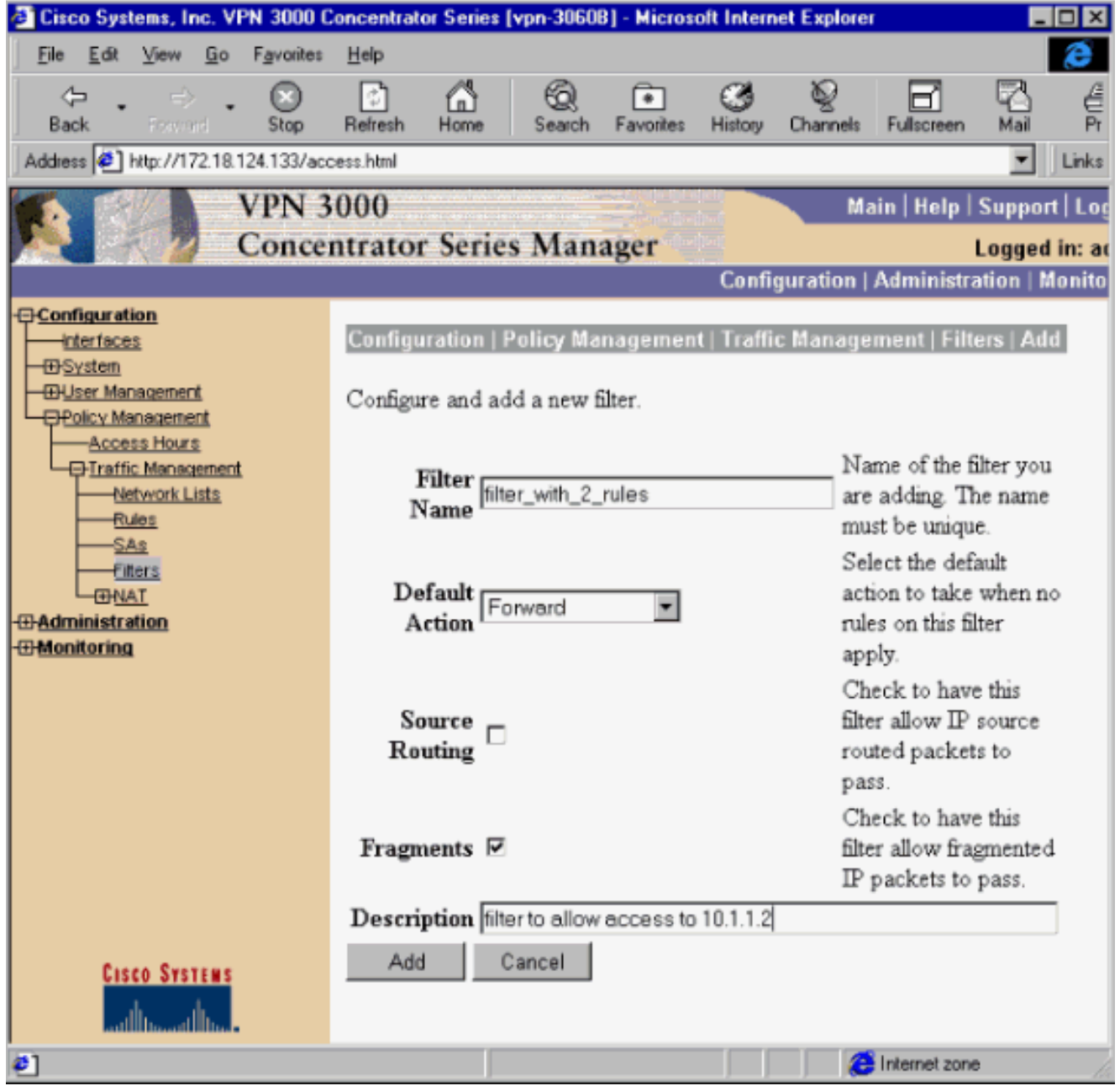

將兩個規則新增到 4.filter\_with\_2\_rules:

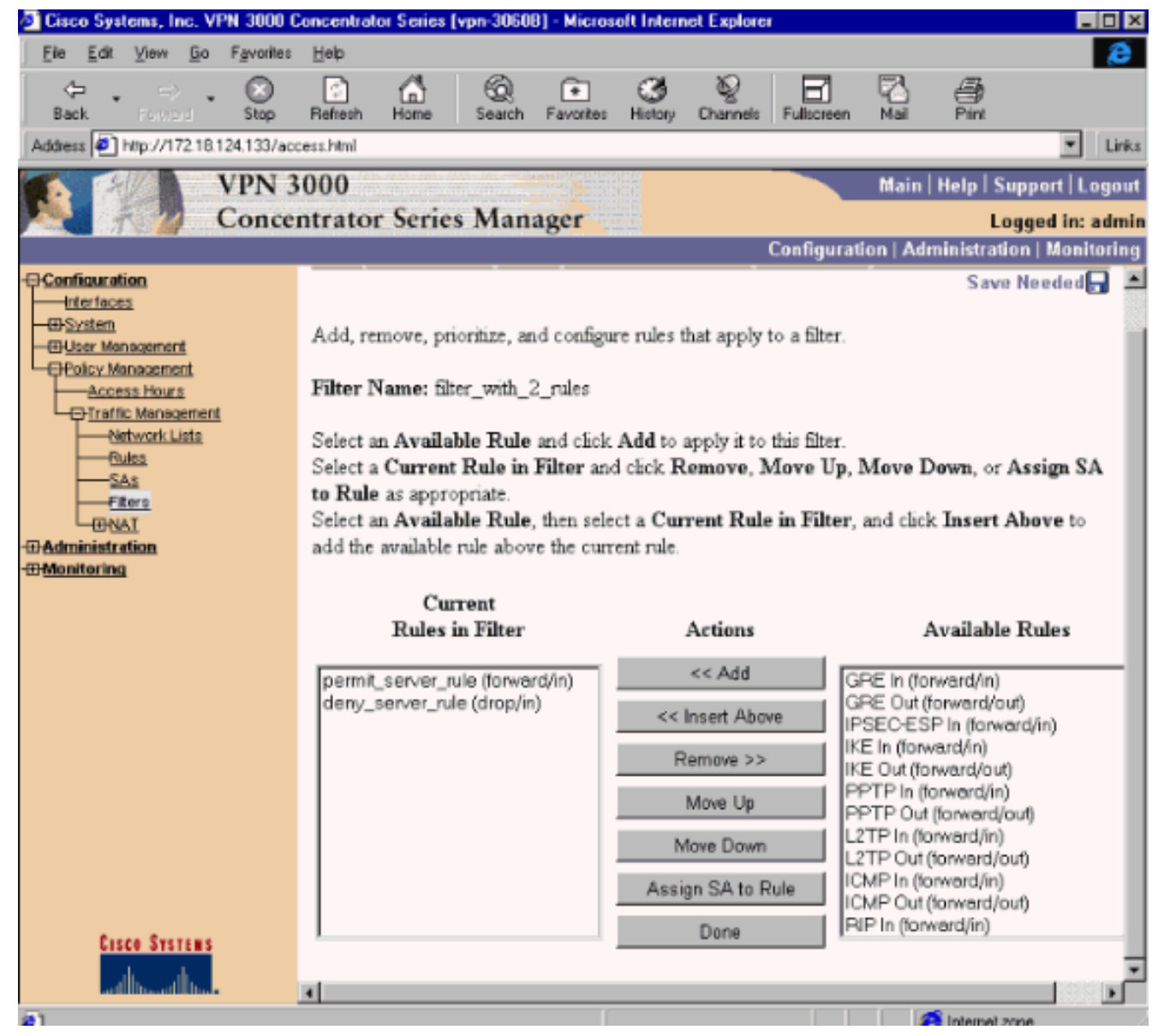

5. 選擇Configuration > User Management > Groups,然後將過濾器應用到組

:

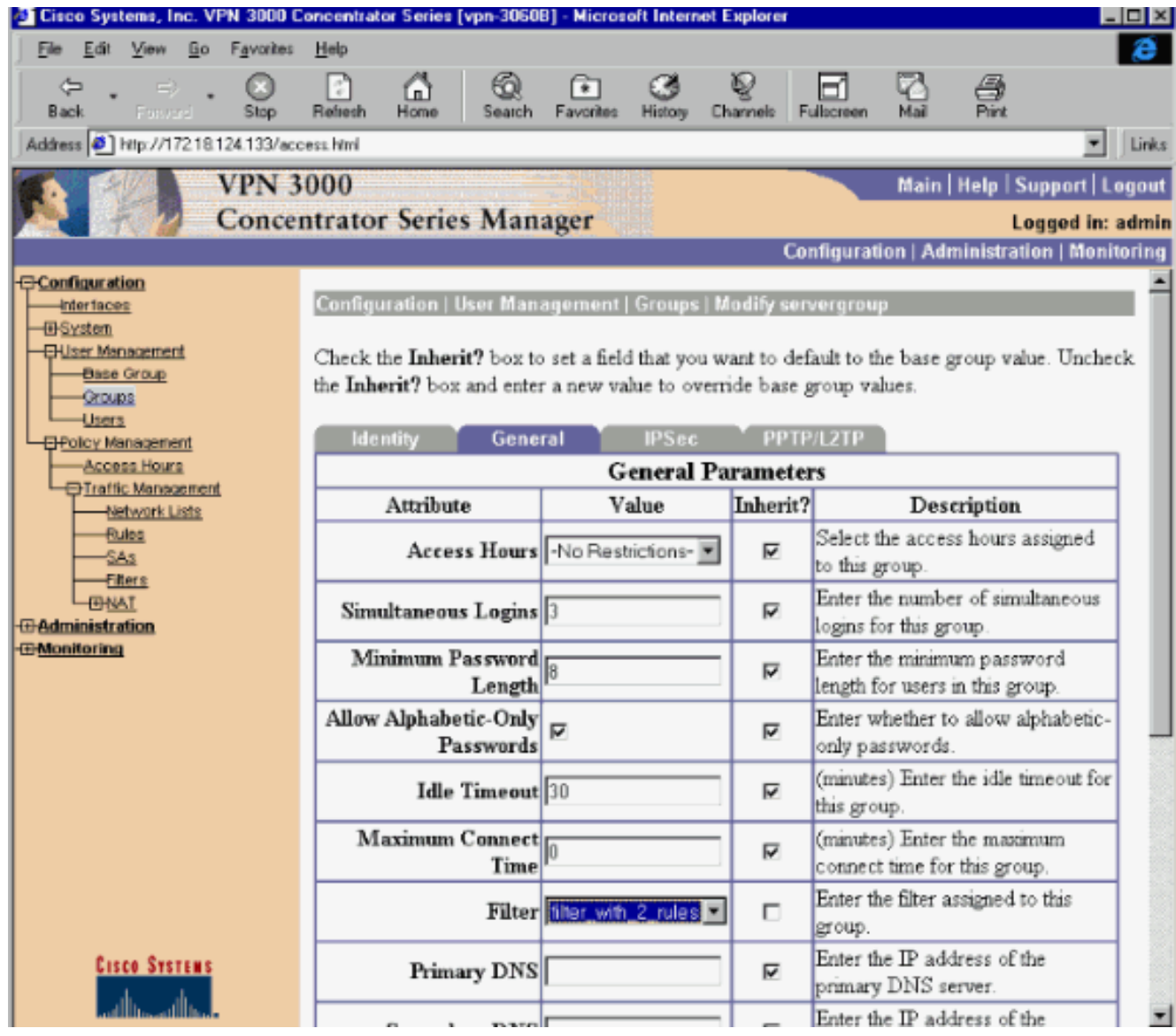

### <span id="page-6-0"></span>LAN到LAN VPN隧道的過濾器

從VPN集中器代碼3.6及更高版本中,可以過濾每個LAN到LAN IPsec VPN隧道的流量。例如,如果 建立到另一個地址為172.16.1.1的VPN集中器的LAN到LAN隧道,並希望在拒絕所有其他流量時允 許主機10.1.1.2訪問該隧道,則可以在選擇Configuration > System > Tunneling Protocols > IPSec > LAN到LAN > Modify時應用filter\_with\_2\_rules,然後在Filter下選擇filter\_with\_2\_rules。

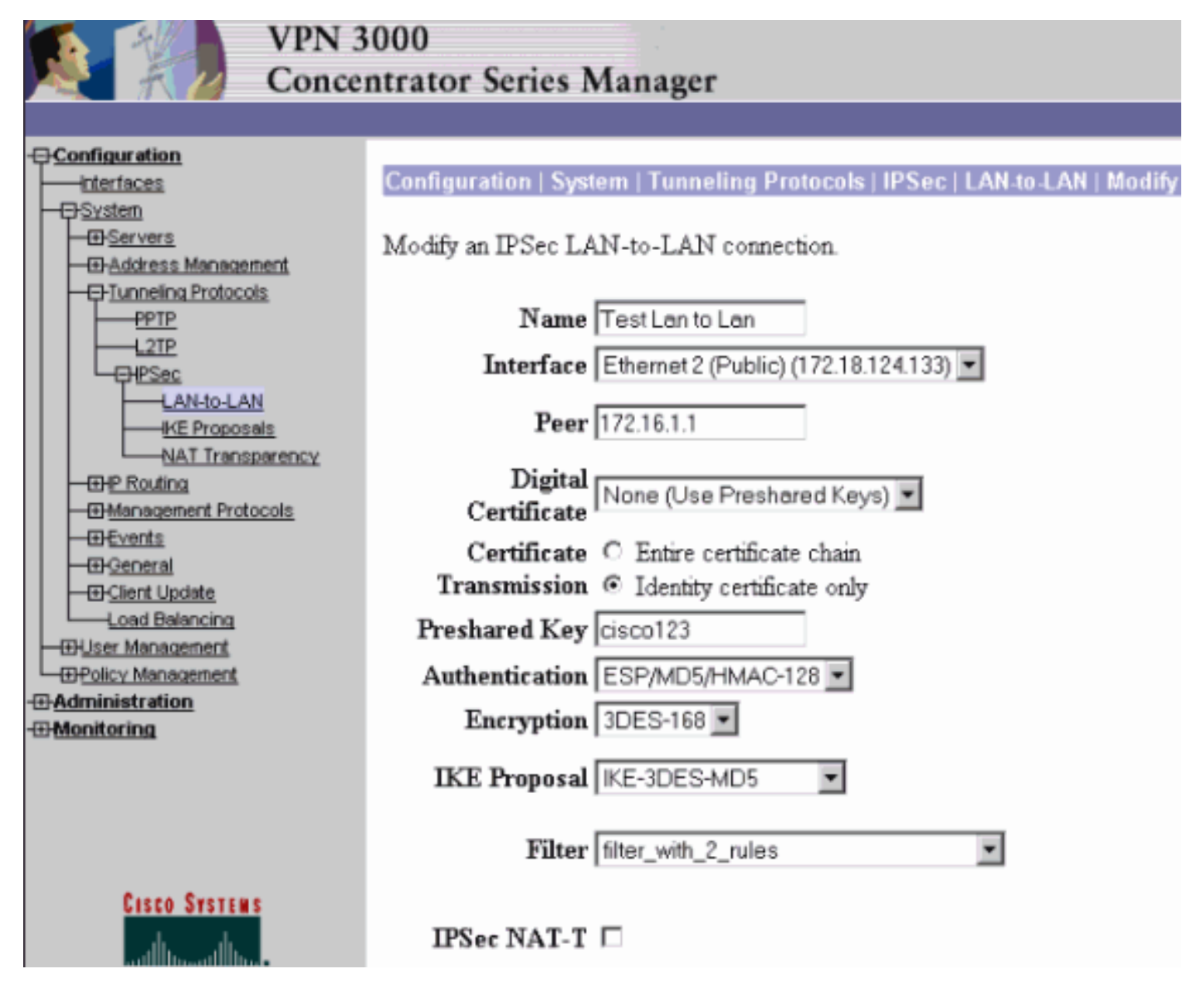

## <span id="page-7-0"></span>VPN 3000配置 — RADIUS過濾器分配

也可以在VPN集中器中定義過濾器,然後從RADIUS伺服器傳遞過濾器編號(在RADIUS術語中 ,屬性11為Filter-id),以便當使用者在RADIUS伺服器上進行身份驗證時,Filter-id與該連線相關聯 。在本示例中,假設針對VPN集中器使用者的RADIUS身份驗證已正常運行,且僅新增Filter-id。

在VPN集中器上定義過濾器,如上一個示例所示:

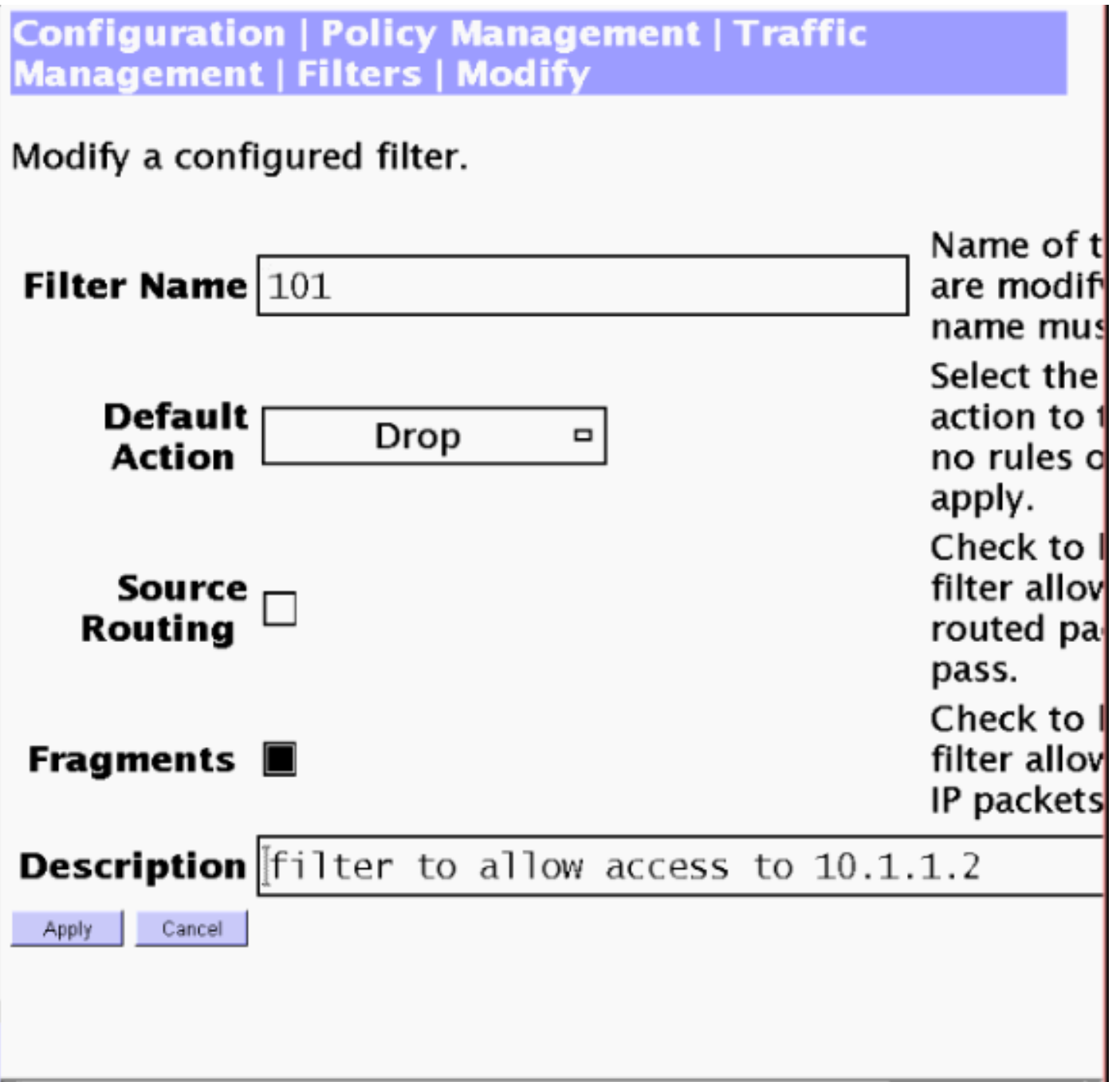

# <span id="page-8-0"></span>CSNT伺服器配置 — RADIUS過濾器分配

將Cisco Secure NT伺服器上的屬性11, Filter-id配置為101:

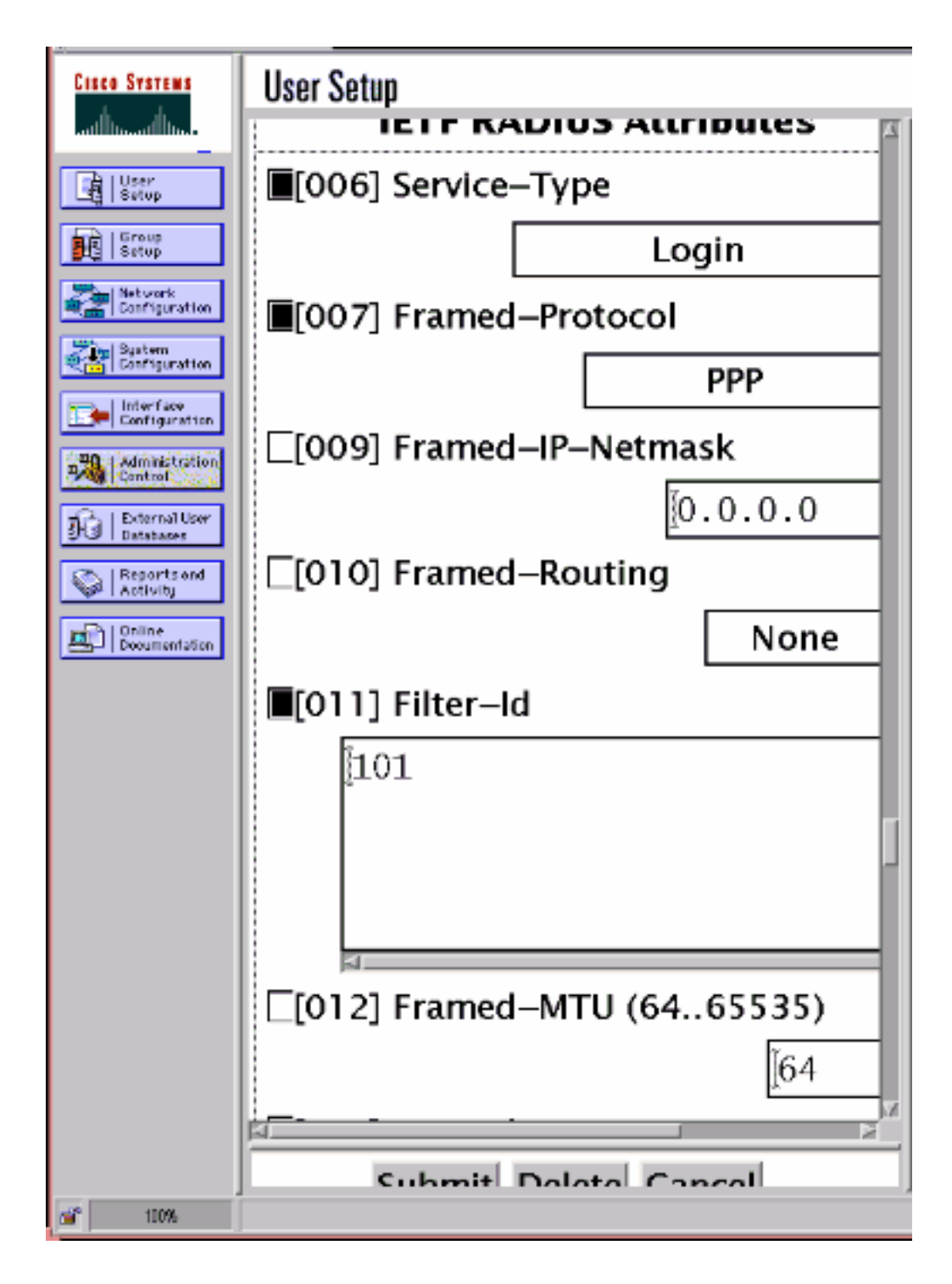

### <span id="page-9-0"></span>調試 — RADIUS過濾器分配

如果VPN集中器中的AUTHDECODE(1-13嚴重性)處於開啟狀態,則日誌顯示Cisco Secure NT伺服器向下傳送屬性11(0x0B)中的訪問清單101:

207 01/24/2001 11:27:58.100 SEV=13 AUTHDECODE/0 RPT=228 0000: 020C002B 768825C5 C29E439F 4C8A727A ... +v. %... C.L. rz 0010: EA7606C5 06060000 00020706 00000001 .v............... 0020: 0B053130 310806FF FFFFFF ..101......

<span id="page-9-1"></span>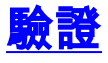

目前沒有適用於此組態的驗證程序。

## <span id="page-10-0"></span>疑難排解

僅出於故障排除目的,您可以在選擇Configuration > System > Events > Classes並新增 FILTERDBG類(嚴重性為Log = 13)時啟用過濾器調試。在規則中,將Default操作從Forward(或 Drop)更改為Forward and Log(或Drop and Log)。 在Monitoring > Event Log中檢索事件日誌時 ,它應顯示如下條目:

221 12/21/2000 14:20:17.190 SEV=9 FILTERDBG/1 RPT=62 Deny In: intf 1038, ICMP, Src 10.99.99.1, Dest 10.1.1.3, Type 8

222 12/21/2000 14:20:18.690 SEV=9 FILTERDBG/1 RPT=63 Deny In: intf 1038, ICMP, Src 10.99.99.1, Dest 10.1.1.3, Type 8

#### <span id="page-10-1"></span>相關資訊

- [IPSec 協商/IKE 通訊協定](//www.cisco.com/en/US/tech/tk583/tk372/tsd_technology_support_protocol_home.html?referring_site=bodynav)
- [VPN 3000 Concentrator常見問題](//www.cisco.com/warp/customer/471/vpn_3000_faq.shtml?referring_site=bodynav)
- · [RADIUS支援](//www.cisco.com/en/US/tech/tk583/tk547/tsd_technology_support_sub-protocol_home.html?referring_site=bodynav)
- [Cisco VPN 3000 Concentrator支援](//www.cisco.com/en/US/products/hw/vpndevc/ps2284/tsd_products_support_eol_series_home.html?referring_site=bodynav)
- [Cisco VPN 3000使用者端支援](//www.cisco.com/en/US/products/sw/secursw/ps2276/tsd_products_support_eol_series_home.html?referring_site=bodynav)
- [Cisco Secure ACS for Windows支援](//www.cisco.com/en/US/products/sw/secursw/ps2086/tsd_products_support_series_home.html?referring_site=bodynav)
- [要求建議\(RFC\)](http://www.ietf.org/rfc.html?referring_site=bodynav)
- [技術支援與文件 Cisco Systems](//www.cisco.com/cisco/web/support/index.html?referring_site=bodynav)